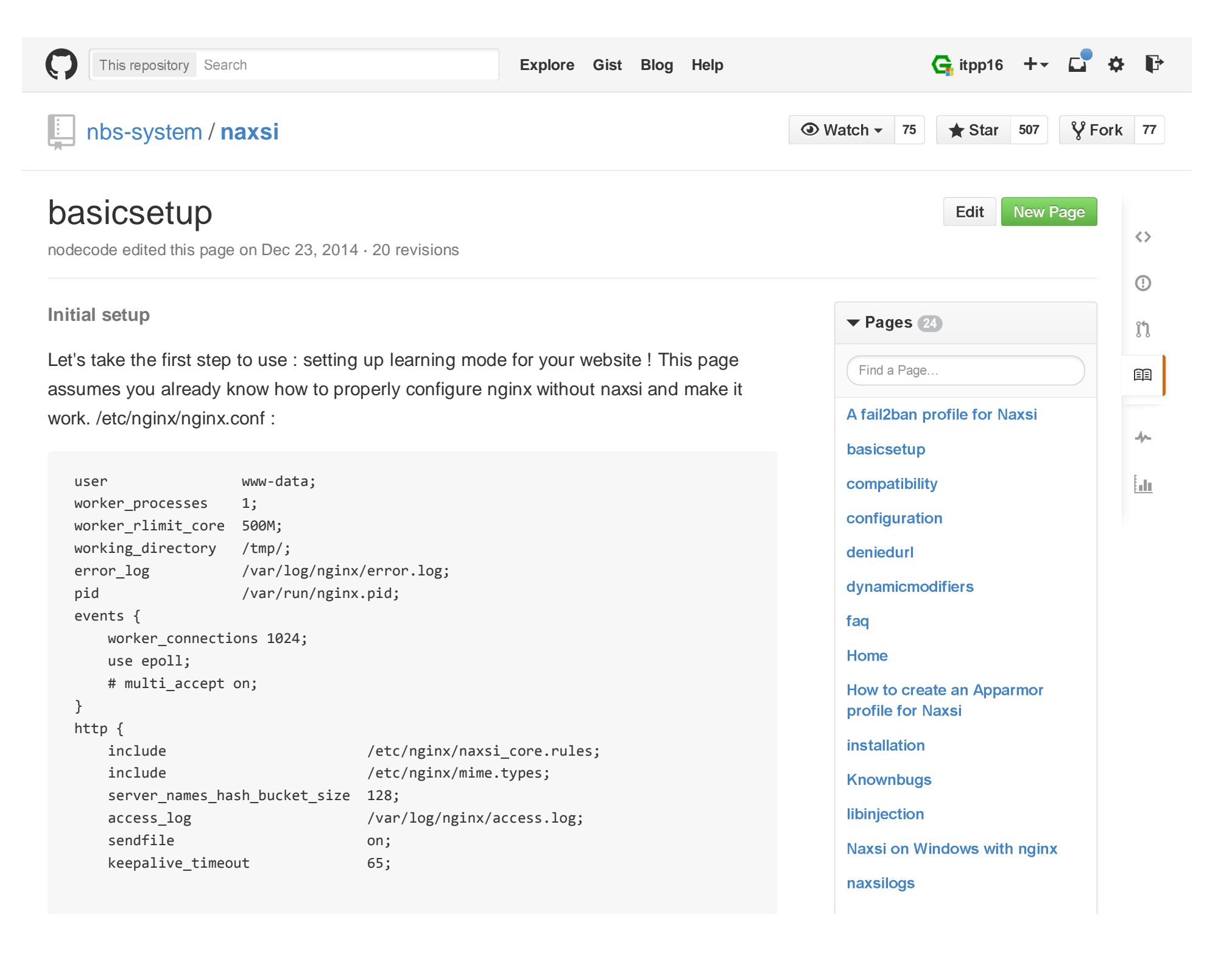

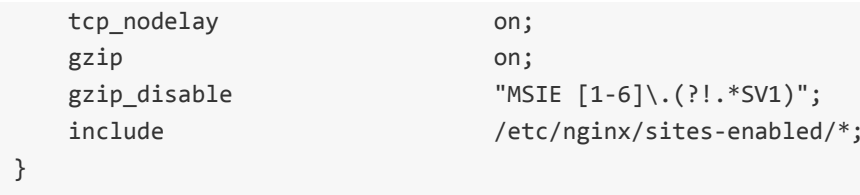

Notice the /etc/nginx/naxsi\_core.rules include. This is the only thing you need to add toyour existing `http {}` section if you already have a configuration. naxsi\_core.rules isprovided in the project (naxsi\_config/), and contains naxsi rules. As you might notice,these are not signatures, in the classic WAF sense, but simple "score rules", ie :

```
MainRule "str:\"" "msg:double quote" "mz:BODY|URL|ARGS|$HEADERS VAR:Cookie" "s:$SQL:
```
You can see more about rules syntax at rulessyntax Now, let's have a look at my/etc/nginx/site-enabled/default :

```
 server {
proxy_set_header Proxy-Connection ""; listen *:80;
access_log /tmp/nginx_access.log;
error_log /tmp/nginx_error.log debug;  location / {include
                      /etc/nginx/naxsi.rules;
        proxy_pass http://x.x.x.x/;
proxy_set_header Host www.mysite.com; }
location /RequestDenied { return 418; } }
```
The naxsi's configuration itself is in the file /etc/nginx/naxsi.rules :

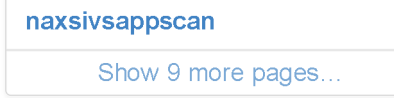

## **Clone this wiki locally**

https://github.com/nbs-system/naxsi

Clone in Desktop

 LearningMode; #Enables learning mode SecRulesEnabled; #SecRulesDisabled; DeniedUrl "/RequestDenied"; ## check rules CheckRule "\$SQL >= 8" BLOCK; CheckRule "\$RFI >= 8" BLOCK; CheckRule "\$TRAVERSAL >= 4" BLOCK; CheckRule "\$EVADE >= 4" BLOCK;CheckRule "\$XSS >= 8" BLOCK;

With the following setup :

- Naxsi will be enabled
- Naxsi will not block any requests (while LearningMode is active)
- To-be-blocked requests will generate event logs in your location's error.log file

Exception do look like (let's request http://127.0.0.1/?a=%3C)

2013/05/30 20:09:43 [error] 8404#0:\*3 NAXSI\_FMT: ip=127.0.0.1&server=127.0.0.1&uri=/

Once you get this kind of lines in your error log, you have naxsi running in[LearningMode], congrats ! You can now move to Generating Whitelists and/orGenerating Reporting :)

© 2015 GitHub, Inc. Terms Privacy Security Contact

Status API Training Shop Blog About